La refonte du site internet de l'association est le fruit d'une longue préparation. La priorité a été donnée à une facilité de navigation.

La mise en œuvre du projet a consisté en un gros travail de programmation des architectures des pages dynamiques du site et l'incorporation de bases de données, de règles de gestion et d'un outil de recherche sur carte géographique. Ce nouveau site, plus vivant, permet facilement à l'internaute de trouver toutes les informations sur les jardins et sur l'association.

Il est mis en ligne depuis peu et nous le testons quotidiennement pour améliorer les points pratiques. Les informations sur les jardins en langue étrangère vont être disponibles prochainement. Il faudra aussi à l'équipe du bureau de l'association quelques temps pour optimiser ce nouvel outil.

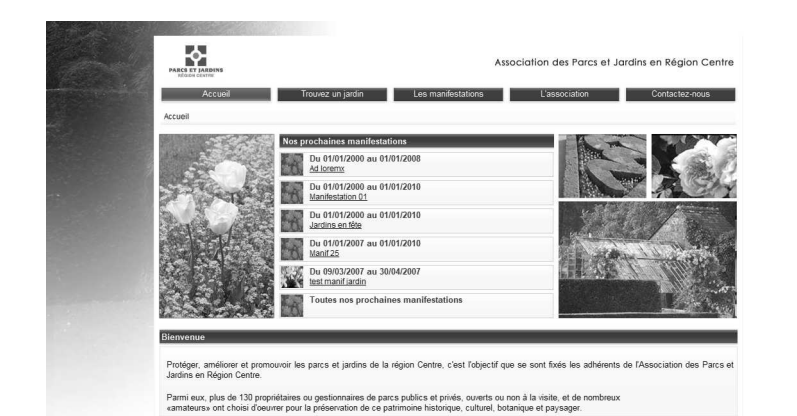

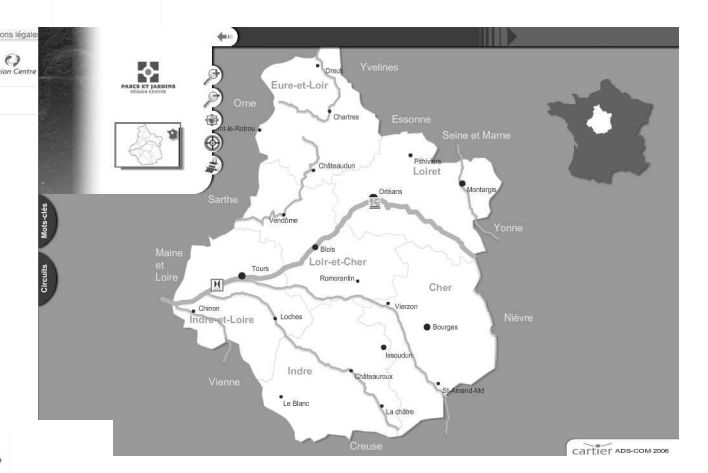

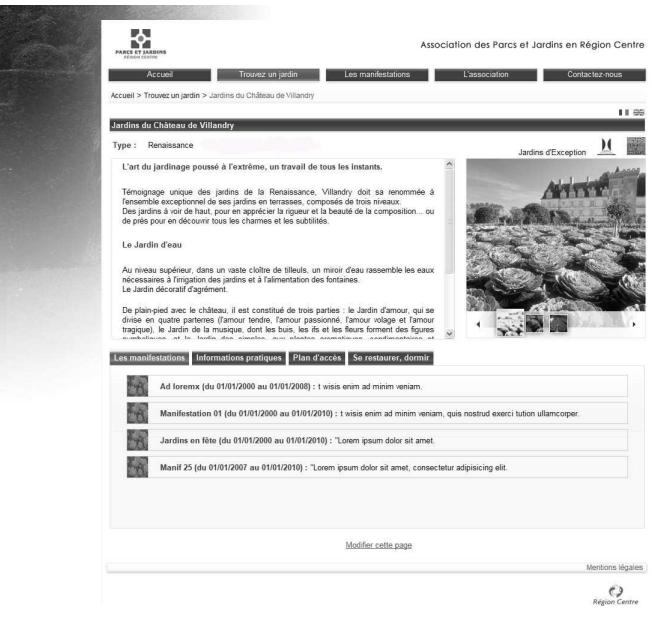

#### Page d'accueil

L'accent a été mis sur une bonne lisibilité du site (fond blanc et mise en avant des principales informations)

Une page de présentation dont les images vont varier chaque saison (page d'écran printemps, été, automne et hiver) afin d'apporter du dynamisme. Dès l'accueil, l'internaute peut se diriger vers la rubrique de son choix grâce aux onglets qui se trouvent en haut de page.

La partie centrale présente les manifestations et animations du moment (ces informations sont mises à jour très régulièrement)

# Trouvez un jardin

Recherche cartographique

Vous accédez à une carte géographique interactive de la région. Les onglets sur la partie gauche de l'écran peuvent vous aider dans votre recherche soit en tapant un mot clé de votre choix soit en sélectionnant une destination (Berry, Eure et Loir, Touraine, Cœur Val de Loire Loir-et-Cher, Loiret Val de Loire). Nous avons travaillé en corrélation avec les informations du Comité Régional de Tourisme et les différents CDT de la région.

Ìl suffit de recliquer sur les onglets pour les remettre à leur place initiale et bien visualiser la carte.

Si vous décidez de « naviguer seul », les icônes avec la loupe vous permettent d'agrandir ou de diminuer la carte à votre convenance. Le troisième icône permet de revenir à la taille standard. Lorsque vous êtes au maximum du zoom et que vous voulez vous diriger vers un endroit plus éloigné, vous pouvez cliquer sur la petite carte de gauche pour trouver la destination rapidement.

Les jardins possédant le label Jardin remarquable sont inscrits sur la carte par leur logo. Les autres jardins apparaissent dès que l'on passe avec la souris sur la carte en zoomant.

Un jardin vous intéresse : vous cliquez et une fiche apparaît sur la droite avec les principales informations pratiques. Si vous voulez en savoir plus, vous pouvez accéder de suite à la page complète du jardin.

La barre entre les icônes des différentes rubriques du site et la rubrique où vous vous trouvez vous indique le « chemin » que vous avez parcouru et vous permet de revenir à la page de votre choix à tout moment.

#### Recherche avancée

circuit : choix de destination (Berry, Eure et Loir etc...)

Les résultats de la recherche apparaissent après avoir cliquer sur « filtrer ». Les réponses s'affichent en bas de page et il suffit de cliquer pour arriver sur la page complète du jardin de votre choix.

La page du jardin

Identification du jardin : type de jardin, taille et classement éventuel.

Texte de description du jardin

Photo de présentation (les icônes de photos en dessous sont cliquables et apparaissent en format normal, leur nombre n'est pas limité). Nous rappelons ici la nécessité de nous fournir régulièrement des photos, c'est un moyen indispensable d'augmenter la lisibilité de chaque jardin.

L'internaute peut accéder aux autres informations en cliquant sur l'un des 4 onglets verts en milieu de page

Manifestations (liste des animations et manifestations proposées par le jardin et énoncées par chronologie dans la saison)

Informations pratiques (coordonnées, horaires d'ouverture etc..)

Plan d'accès (voies d'accès avec localisation sur la carte géographique de la région – les plans d'accès téléchargeables fournis par les jardins seront mis en ligne) Se restaurer, dormir (avec lien sur le CRT et le CDT correspondant). Nous recommandons aux parcs et jardins adhérents de nous fournir quelques renseignements pour alimenter la rubrique d'une section « Les bonnes adresses du jardin »

# Les manifestations

Recherche avancée : une base de données permet à l'internaute de choisir le type d'animation ou de manifestation (mot clé), la date (date de début et date de fin) et d'affiner au besoin sa recherche en ciblant sa destination (département et nom du jardin).

Les résultats de la recherche apparaissent après avoir cliquer sur « filtrer ». Les réponses s'affichent en bas de page et il suffit de cliquer pour arriver sur la page détaillée de la manifestation de votre choix.

La barre entre les icônes des différentes rubriques du site et la rubrique où vous vous trouvez vous indique le « chemin » que vous avez parcouru et vous permet de revenir à la page de votre choix à tout moment.

Fête des plantes, Rendez-vous aux jardins … : durant la saison et lors de certaines manifestations importantes, un onglet supplémentaire vous permet d'accéder aux informations du moment (par exemple la rubrique Rendezvous aux Jardins sera mise en ligne pendant un mois dans l'année).

# L'association

Présentation de l'association : une page consacrée à la description des missions et des actions de l'APJRC.

Voyages et visites (proposées par l'APJRC durant l'année) Comptes rendus de visites (articles sur les visites de l'APJRC)

Formations (proposées par l'APJRC durant l'année)

Bulletin (avec possibilité de téléchargement des derniers bulletins en format PDF)

#### Contactez-nous

Page des coordonnées de l'APJRC et possibilité d'envoyer un mail à l'association. Comme sur chaque page du site, la barre entre les icônes des différentes rubriques du site et la rubrique où vous vous trouvez vous indique le « chemin » que vous avez parcouru et vous permet de revenir à la page de votre choix à tout moment.

Une base de données permet à l'internaute de trouver facilement le parc ou jardin de son choix

mot clé ou nom du jardin

type de jardin (verger, jardin à l'anglaise, à la française, potager, jardin médiéval, arboretum etc)